## Receiver verbinden mit einer NAS

## **Voraussetzung ist die Einbindung des Receivers in ein funktionierendes Netzwerk**. **Diese Anleitung bezieht sich auf eine Netzwerkeinrichtung per "Fritz!Box"-Router.**

Empfehlenswert ist die Eingliederung ins Netzwerk über LAN. Bei Verbindung per W-Lan besteht die Gefahr, dass evtl. eine langsamere Datenübertragung zu Aussetzern in der Datenübermittlung führt. Gerade bei Aufnahmen, oder Wiedergabe von HD-Videodateien können "Bildstocker" und Aussetzer zur Folge haben.

Im NAS muss ein Benutzer und ein Kennwort für den Benutzer eingetragen werden. Das macht sich abhängig vom jeweils verwendeten Serversystem. Daher kann von unserer Seite her keine standardisierte Anleitung gegeben werden.

Sind beide Geräte mit dem Netzwerk-Server verbunden, müssen am Receiver folgende Einstellungen vorgenommen werden:

- rufen Sie das Menü des Receivers auf und wählen dort per Cursortaste die Option "Einstellungen" an

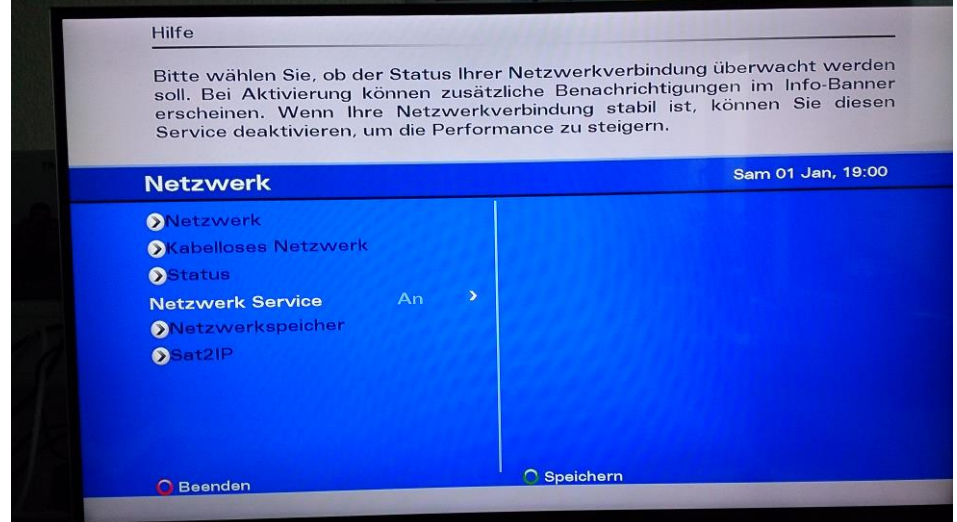

- Öffnen Sie den Menüpunkt mit "OK" und wählen hier "Netzwerk"

- Hier wiederum ist "Netzwerkspeicher" anzuwählen und mit "OK" zu bestätigen
- Setzen Sie die Optionen "Netzwerkspeicher" und "Automatisches Speichern" auf "AN"
- Unter dem Menüpunkt "Netzwerk Anmeldung" geben Sie zuerst die Arbeitsgruppe und im Anschluss den Benutzernamen (z. B. "workgroup/fritz.nas", siehe Bild) ein.

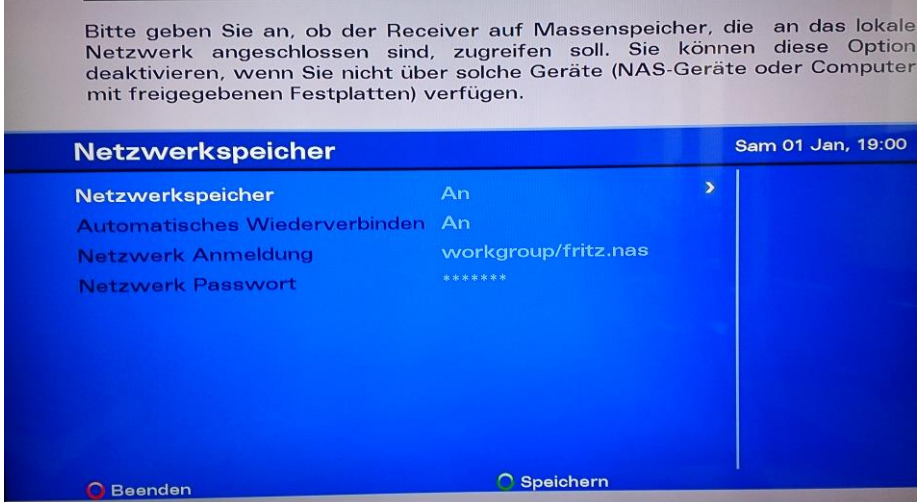

Die Bezeichnung der Arbeitsgruppe kann, sofern Diese nicht bekannt ist unter der Systemsteuerung des Betriebssystems gefunden werden. (Bei Windows unter "Systemsteuerung" > "System". Über den Router findet man die Arbeitsgruppe unter "Heimnetzwerk" > "Speicher (NAS)".

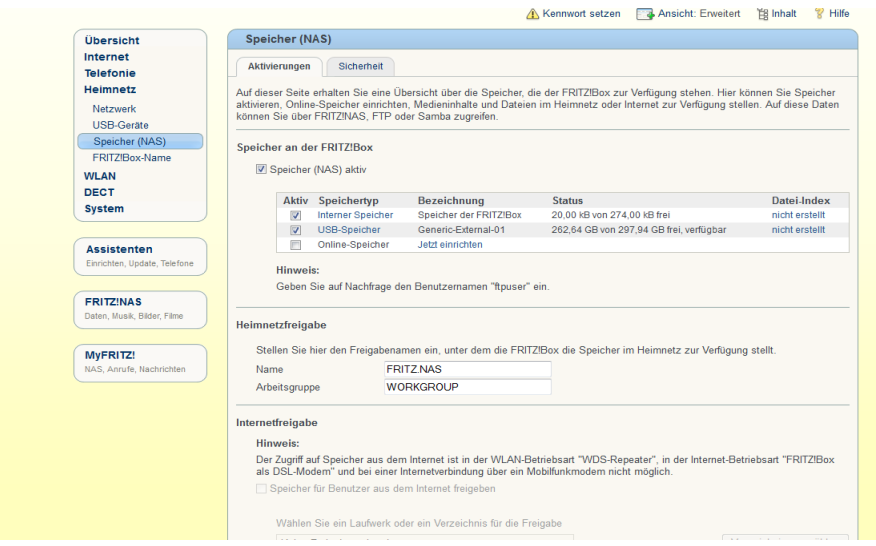

Im Anschluss wird bei "Netzwerk Passwort" das Passwort für den Benutzer angegeben (falls vergeben). Per grüne Multifunktionstaste der Fernbedienung werden die Einstellungen gespeichert.

Über das Hauptmenü unter "Medien" > "Netzwerk" wird der genutzte Server angezeigt. Hier kann ein Ordner angewählt werden, der als "Standard Aufnahmeordner" und/oder "Standard Timeshift Ordner" dient. Um eine Zuweisung vergeben zu können, öffnen Sie per blaue Multifunktionstaste "Weitere Optionen" aus.